# 参加者へのご案内

- □ 大会受付
	- 1. 総合受付は、下記にて行います。 受付場所: コラボ·ステーション I 2階 視聴覚ホール前ロビー 受付時間: 11 月 27 日 (金) 8:30~16:30  $11 \text{ } \text{ } 128 \text{ } \text{ } \text{ } \text{ } 1 (\pm) 8:30 \sim 16:00$
	- 2. 事前参加登録がお済みの方 学会当日は、事前にお送りいたします参加証をお忘れなく、ご持参ください。 また、ネームカードホルダーは受付にご用意しております。学会会場では参加証をホルダーに入れ、 ご着用くださいますようお願いいたします。 なお、プログラム・要旨集は「事前登録者受付」にて参加証をご提示のうえ、お受け取りください。
	- 3. 当日参加登録の方

受付に用意しております登録用紙に必要事項をご記入のうえ、「当日登録者受付」にて参加登録費を お支払いいただき、プログラム・要旨集および参加証(兼領収証)をお受け取りください。

【当日参加登録費】

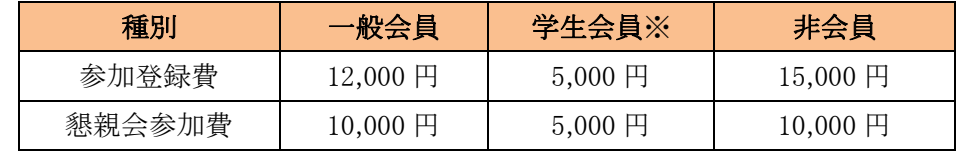

※学生会員の方は、当日会場で学生証などの提示を求める場合がございます。

4. クロークは下記にございます。なお、貴重品、パソコン等の精密機器類についてはお預かりできません。

受付場所: コラボ・ステーションⅠ 1 階 学生セミナー室

- 受付時間: 11 月 27 日(金) 8:30~17:00
	- $11 \nparallel 28 \nparallel (\pm)$  8:30~17:30

## 発表者・座長へのご案内

#### □ 特別講演、受賞講演、シンポジウム、ワークショップ、一般講演(口頭発表)

- 1. 発表時間は、事前にご連絡いたしておりますお時間にてお願いいたします。
- 2. プログラムの円滑な進行のため、予めスライド枚数にご配慮いただき、時間厳守をお願いします。
- 3. 発表データ登録について

■発表データは、ご自身の発表の30分前までに PC センターにてご登録ください。

【PC センター】

場 所: コラボ・ステーションⅠ 2 階 視聴覚ホール前ロビー

受付時間: 11月27日(金) 8:30~16:30

 $11 \text{ H } 28 \text{ H } (\pm)$  8:30~15:00

 発表データ受付方法: ①USB フラッシュメモリーでの持ち込み ②PC 本体の持ち込み(Macintosh の方は必須)

- ■持ち込みデータについて
	- ①USB メモリーでの持ち込みの場合
		- ・会場で準備する PC 仕様は以下のとおりです。
			- OS: Windows 7
			- アプリケーション: PowerPoint2007、2010、2013
		- ・フォントは OS 標準のもののみご用意いたします。

フォント推奨: MS(MSP)ゴシック、MS(MSP)明朝、Times New Roman、Century

- ・会場のプロジェクターの解像度は XGA(1024×768 ピクセル)です。ご使用の PC の解像度を XGA に合わせてスライドのレイアウトの確認をしてください。
- ・動画データを使用の場合は WindowsMedia Player のソフトで再生可能であるものに限定いたします。
- ・データは、作成した PC 以外の PC で動画、画像などを確認したうえでお持ちください。
- ・USB フラッシュメモリーには、発表用以外のデータは入れないでください。
- ・必ず事前にご自身でウイルスチェックを行ってください。
- ・コピーしたデータは、大会終了後、事務局で責任をもって消去します。

②PC 本体の持ち込み(Macintosh の方は必須)の場合

- ・発表に使用される PowerPoint に動画ファイルを添付している場合は、PC 本体のお持ち込みを お勧めします。
- ・PC 持ち込みの場合、会場で使用する PC ケーブルコネクタの形状は mini D-Sub15 ピンです。 この形状にあった PC をご用意ください。またこの形状に変換するコネクタを必要とする場合には 必ずご自身でお持ちください。
- ・バッテリー切れに備え、必ず電源アダプターをお忘れなく、ご持参ください。
- ・発表中にスクリーンセーバーや省電力モードにならないように設定してください。
- ・会場に用意したプロジェクターと PC PC を接続できない場合に を接続できない場合に備え、バックアップ用のデータ( 備え、バックアップ用のデータ( 備え、バックアップ用のデータ(USB フラッシュメモリー)をご持参ください。
- 4.発表について
- —— フラッシュメモリー)をご持参ください。<br>発表について<br>■発**表の 15 分前までに、**発表会場にお越しのうえ、前演者の講演開始と同時に次演者席にお着き ください。 、発表会場にお越しのうえ、前演者の講演開始と<br>クターを準備します。演者ご自身で演台上のキー<br>いします。<br>150 cmのサイズに収まるように作成してください。<br>上 20 cm×20 cmに
	- ■会場には液晶プロジェクターを準備します。演者ご自身で演台上のキーボードとマウスを用いて<br>-<br>スライドの操作をお願いします。 ドの操作をお願いします。

#### □ ポスター発表 ポスター発表

- 1. ポスターは、幅 90 cm、高さ 150 cmのサイズに収まるように作成してください。 なお、ポスターパネルの左上 20 ㎝×20 ㎝に 演題番号を 演題番号を掲示 掲示いたしますので、スペースに ご注意のうえ作成してください。 なお、図表は原則として英語で作成してください。 なお、図表は原則として英語で作成してください。
- 2. 貼付、発表、撤去時間は下記のとおりとなって おります。 画鋲、リボン 画鋲、リボンを事務局にて各ポスターパネルに 画鋲、リボンを事務局にて各ポスターパネルに<br>ご用意いたします。演題番号をご確認のうえ、 画鋲にて所定の場所に掲示 画鋲にて所定の場所に掲示してください。 してください。また、発表者は備え付けのリボンを身につけて、 各自のポスターの前で説明してください。 各自のポスターの前で説明してください。 いたしますので、スペースに<br>よしてください。<br>則として英語で作成してくださ<br><br><br>時間は下記のとおりとなって<br>う。演題番号をご確認のうえ、<br>り。演題番号をご確認のうえ、

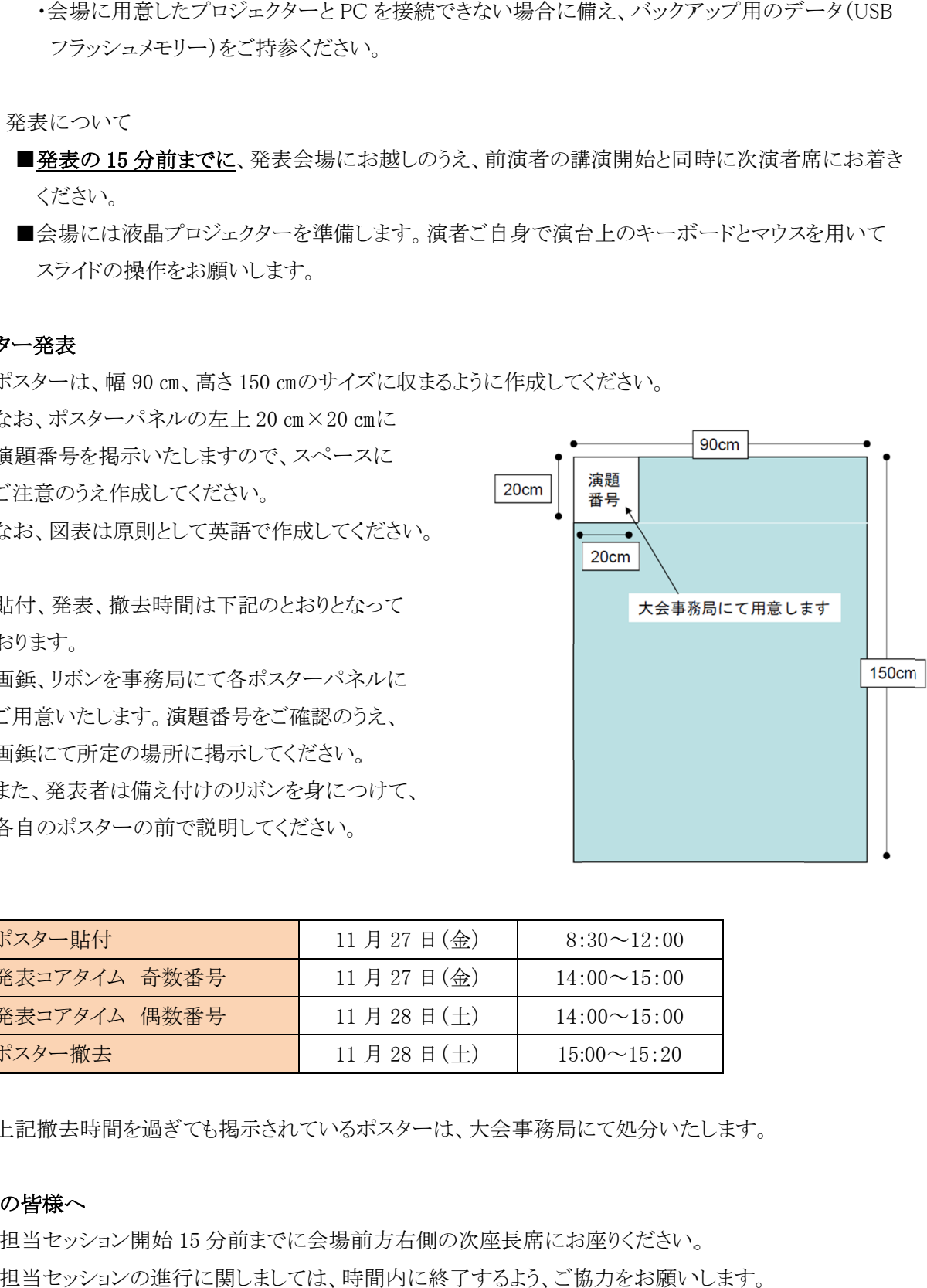

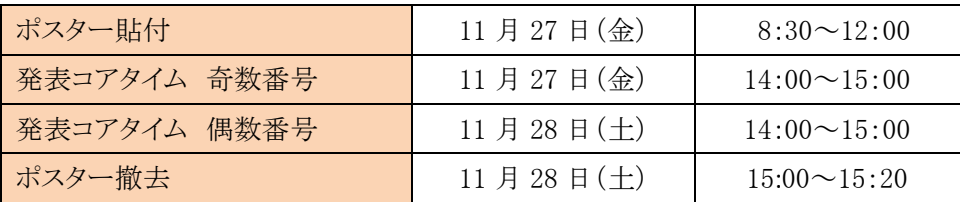

3. 上記撤去時間を過ぎても掲示されているポスターは、大会事務局にて処分いたします。 上記撤去時間を過ぎても掲示されているポスターは、大会事務局にて処分いたします。

### □ 座長の皆様へ

- 担当セッション開始 15 分前までに会場前方右側の次座長席にお座りください。
- 担当セッションの進行に関しましては、時間内に終了するよう、ご協力をお願いします